#### New Output Viewer

#### **View Multiple Plans**

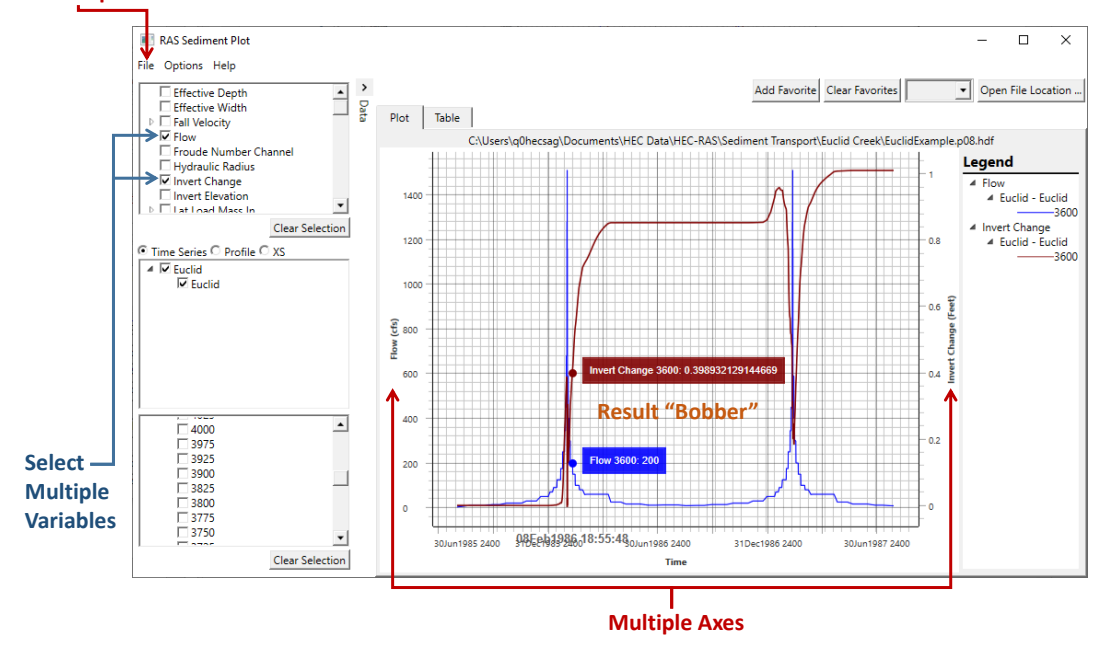

1

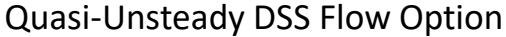

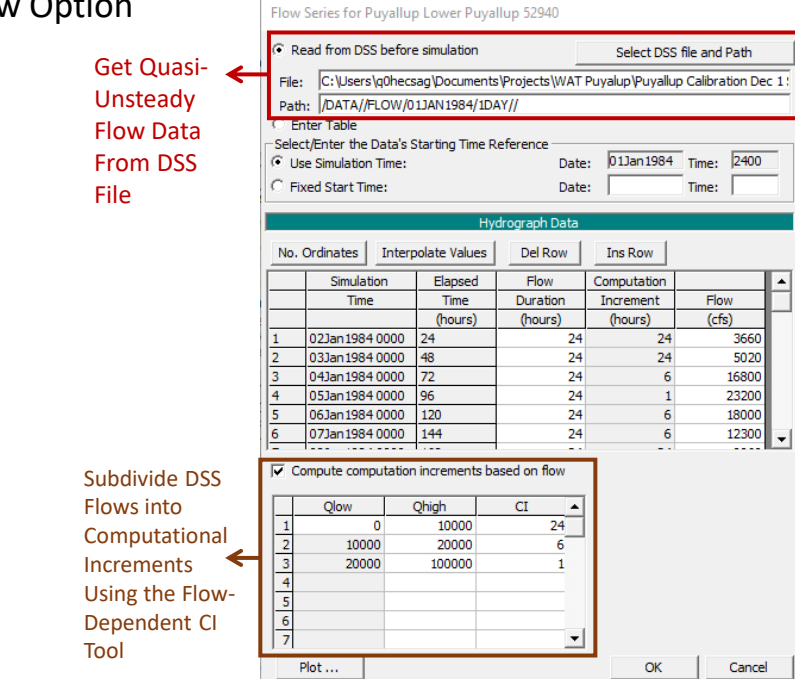

# Calibration Scaling Factors For Transport Functions

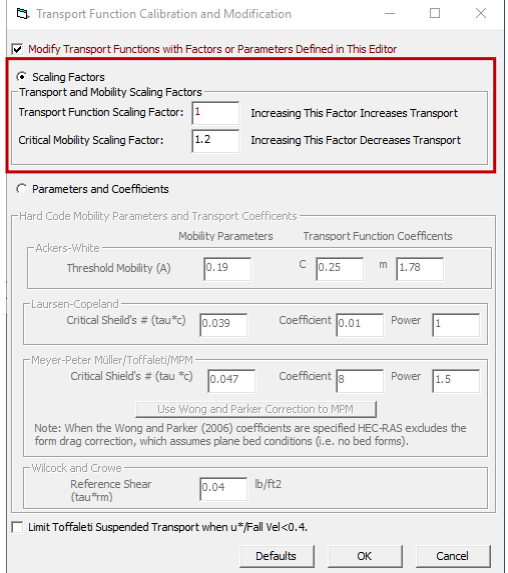

3

# Hiding Features

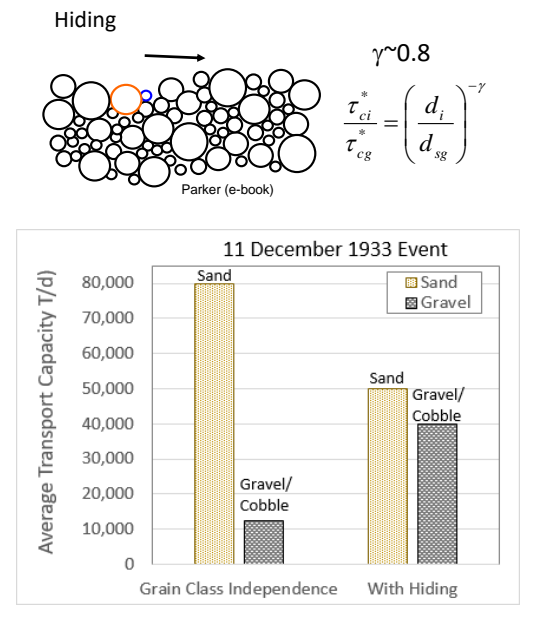

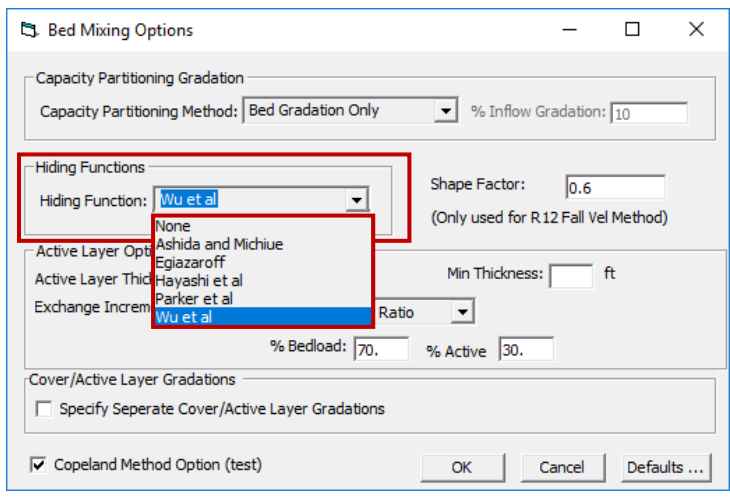

## Runtime Algorithm Summary and Errors/Warnings/Notes

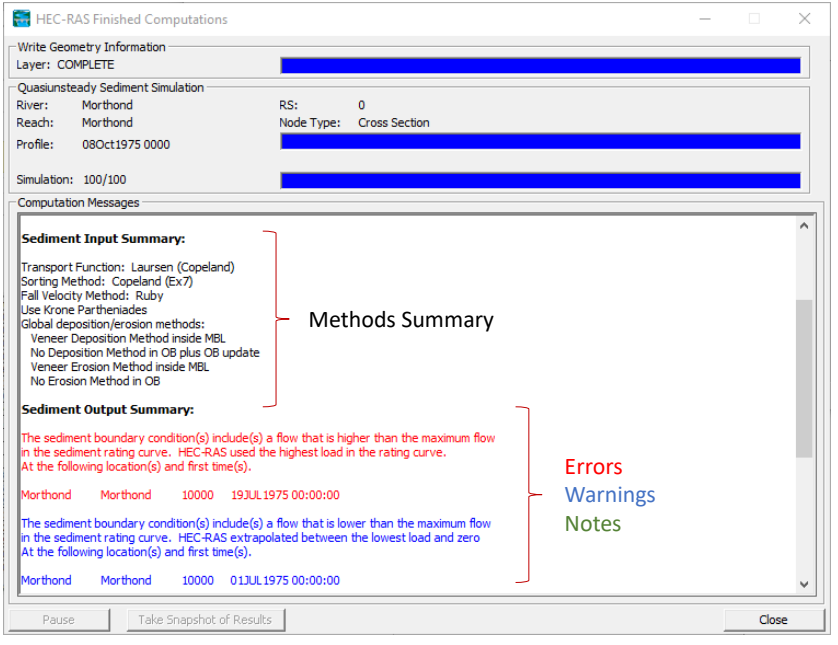

# Flow Split Options Including Split Flows at a Distributary Based on Potential Instead of Flow

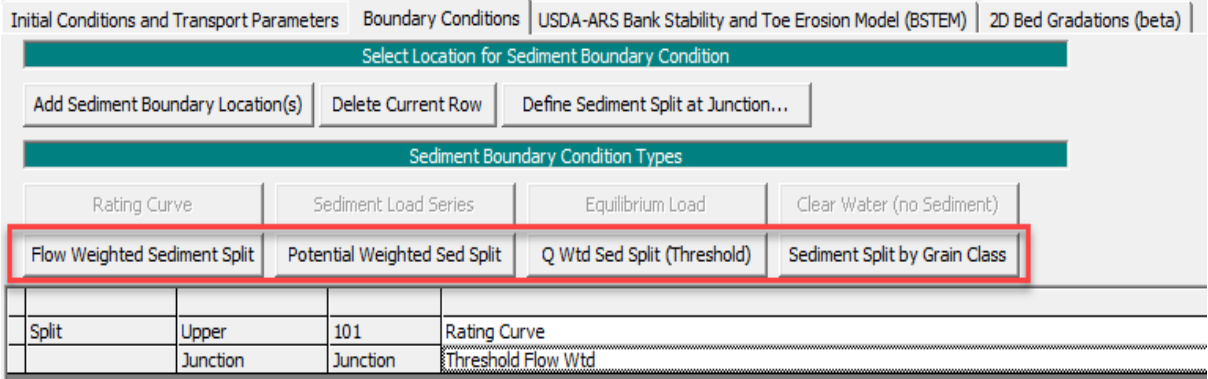

#### HEC-RAS Sediment Computation Options and Tolerances General 2D Computational Options Warm up: - Computational Options Bed exchange iterations per time step (SPI):  $\sqrt{10}$ Min bed change before updating Cross Section (ft):  $0.02$ • Gradation Only Min XS change before recomputation of hydraulics (ft):  $\sqrt{0.02}$ √ Perform Volume Error Check/Carry Over: • Bathymetry Only Bed Roughness Predictor: None  $\overline{\mathbf{r}}$ Decouple Unsteady **Decouple Unsteady** • Both Gradation and hydraulic and ediment Computation Multiplier: 1 X the hydraulic time step Warmup Duration (da Gradation Only Warmup Method None sediment time steps ᅬ **Bathymetry Only** Gradation & Bathymetry Varmup Duration (days): Concentration (2D Only) Hide XS weights which should generally not  $\rightarrow$  be adjusted Defaults ... | Cancel | **CANCIL** Show XS Weights >>  $\vert$  =

# Sediment Warmup Period

New Output Options

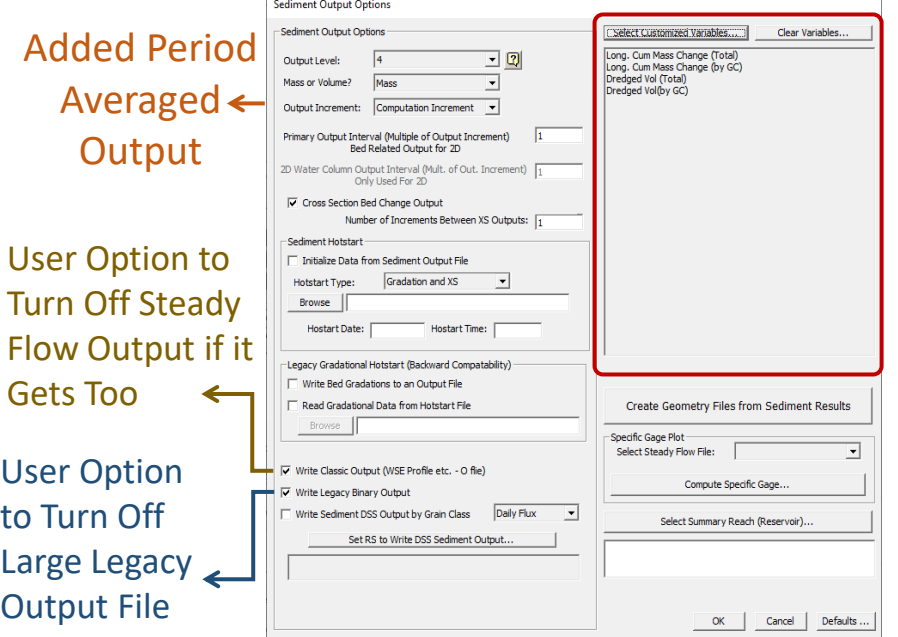

# Customized User Output Options

7

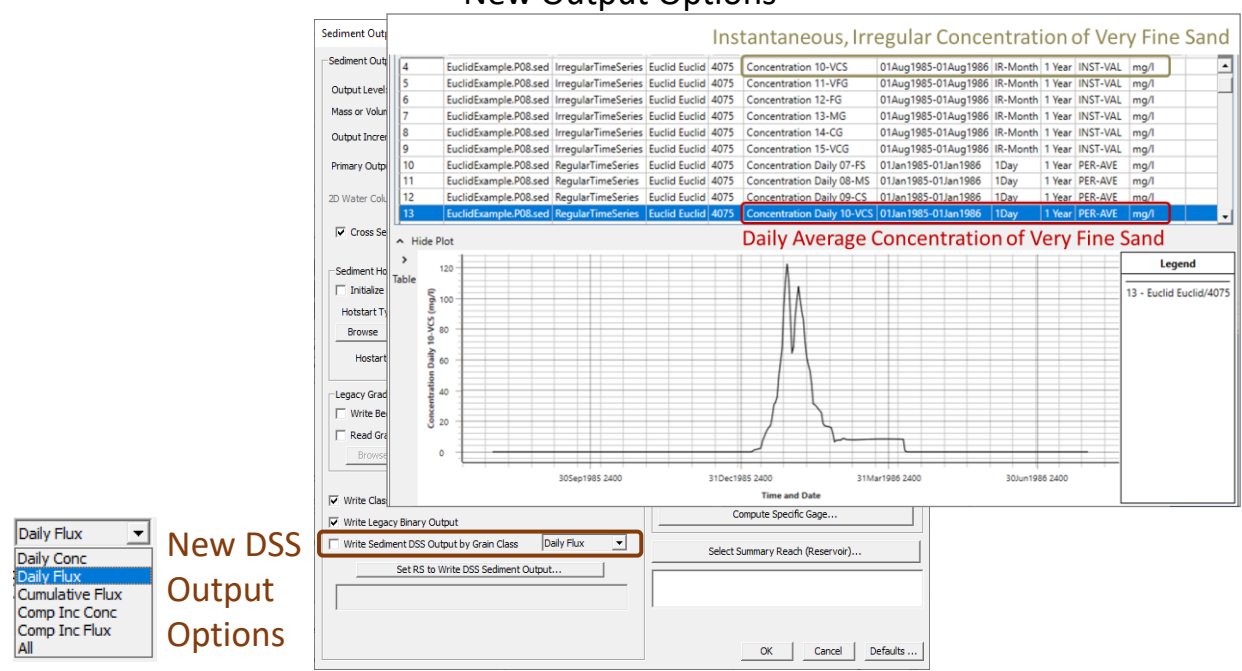

#### New Output Options

9

#### New Output Options

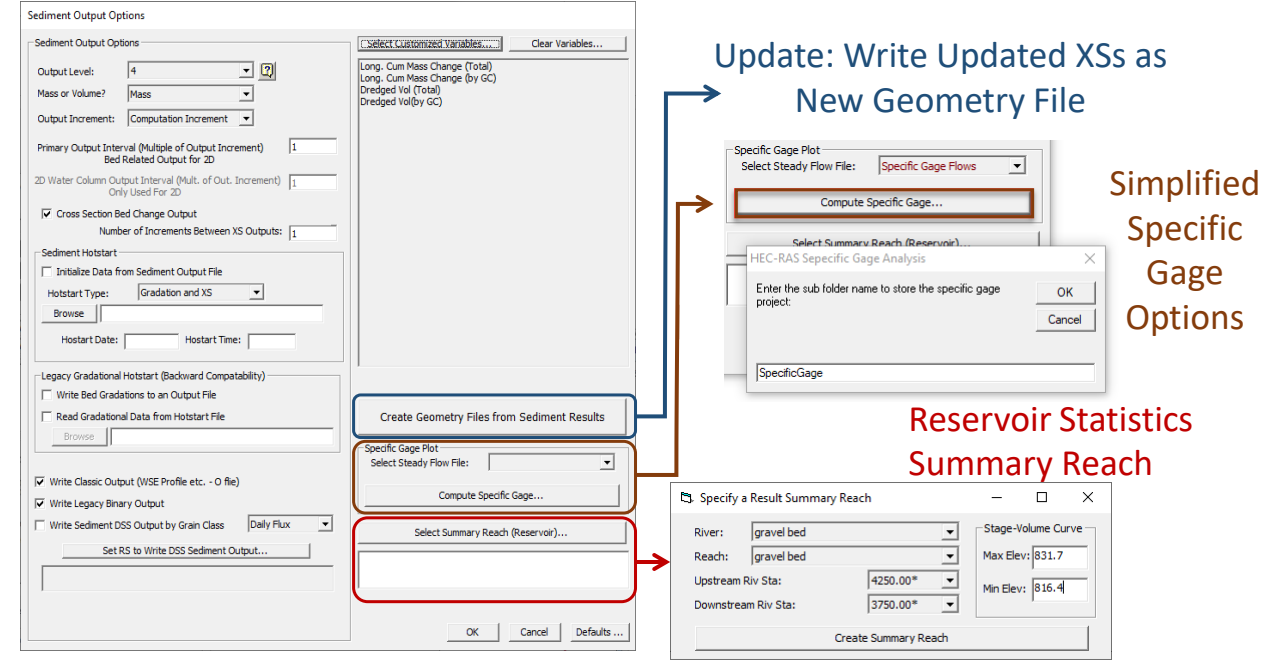

## New Output Options

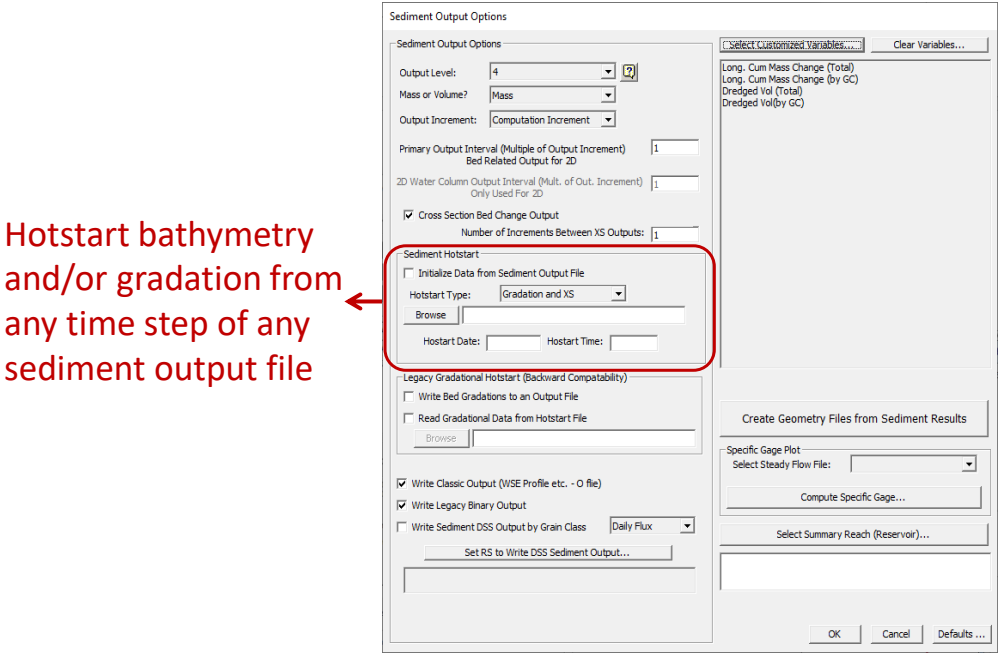

11

# Flux Weighted Capacity Partitioning

any time step of

We have always partitioned capacity based on the grain class distribution in the bed:

 $Gs(i) = P(i)*Pot(i)$ 

But if the inflowing load includes grain classes not in the bed, they deposit. This feature partitions capacity partially based mostly on the bed but also based on the inflowing load.

So if:

 $P(i) = % of grain class in the bed$ f(i) = % of grain class in upstream flux (mass in)

F% = User specified percent (e.g. 18% in the figure, default

10%)

 $Pot(i) =$  the transport potential of the grain class

Then Capacity (Gs(i)) would be:

Gs(i) = ((100-F%)/100)\*P(i)\*Pot(i) + (F%/100)\*f(i)\*Pot(i)

Bed Term Upstream Flux Term

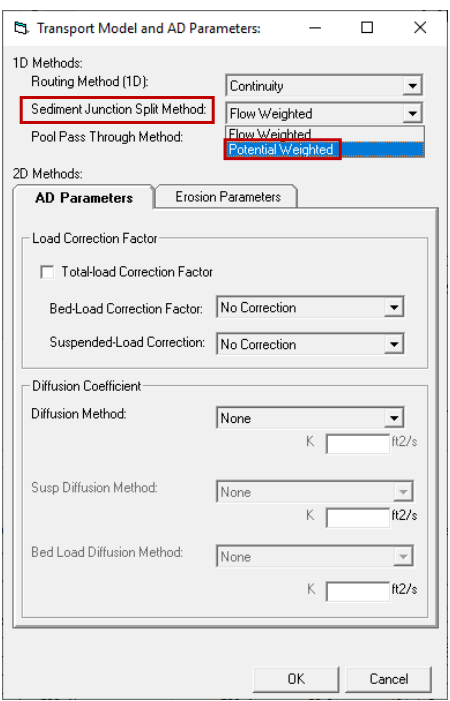

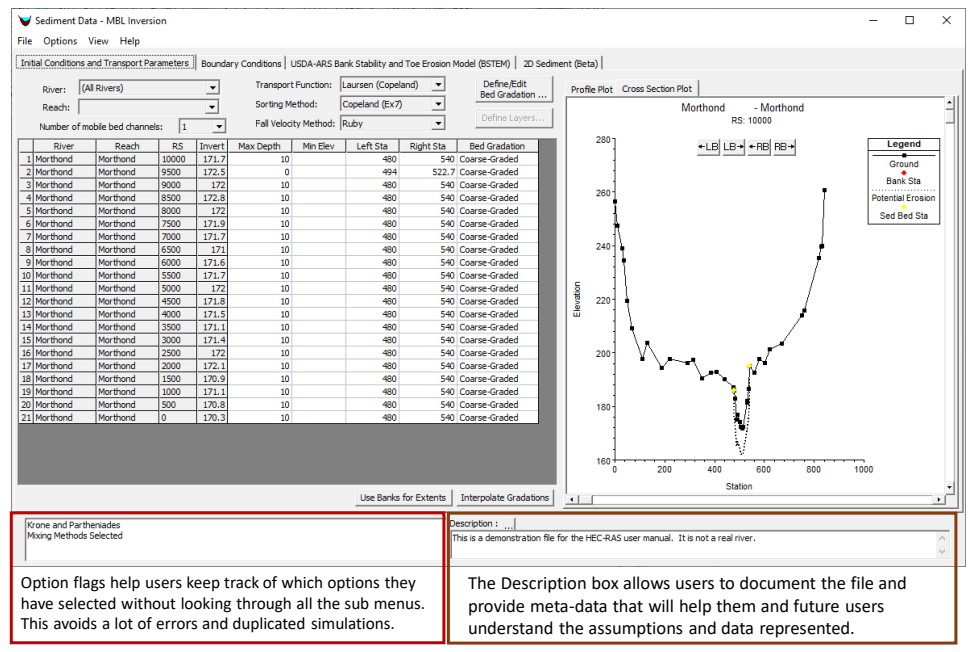

#### Sediment File Description and Option Flags

# Area-Volume Conversion Methods

Previous versions of HEC-RAS followed HEC 6 using the Simpson rule to covert Volume to Area for bed change and a simple, rectangular control volume to account for the volume-area change in the bed mixing algorithms. This led to mass errors and, in extreme cases, depositing cross sections that were losing mass. We retained this area-volume change option to maintain backward compatibility, but provided options to make the Area-Volume computations consistent between the two algorithms. New models use the Simpson rule by default in both places, but users can also chose a simplified control volume or a new end-area method.

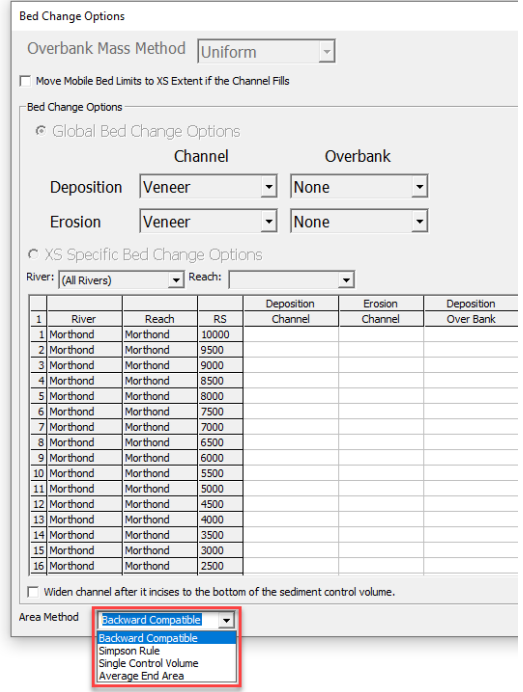

# Dimensional or Dimensionless Erodibility Options (i.e. M or Kd Cohesive Options)

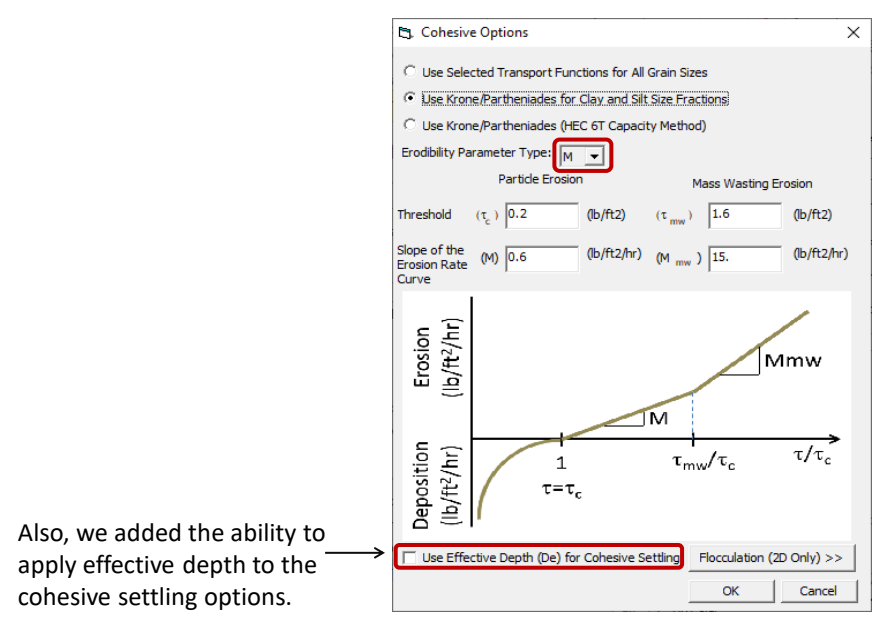

15

## Runtime Sediment Budget Summary

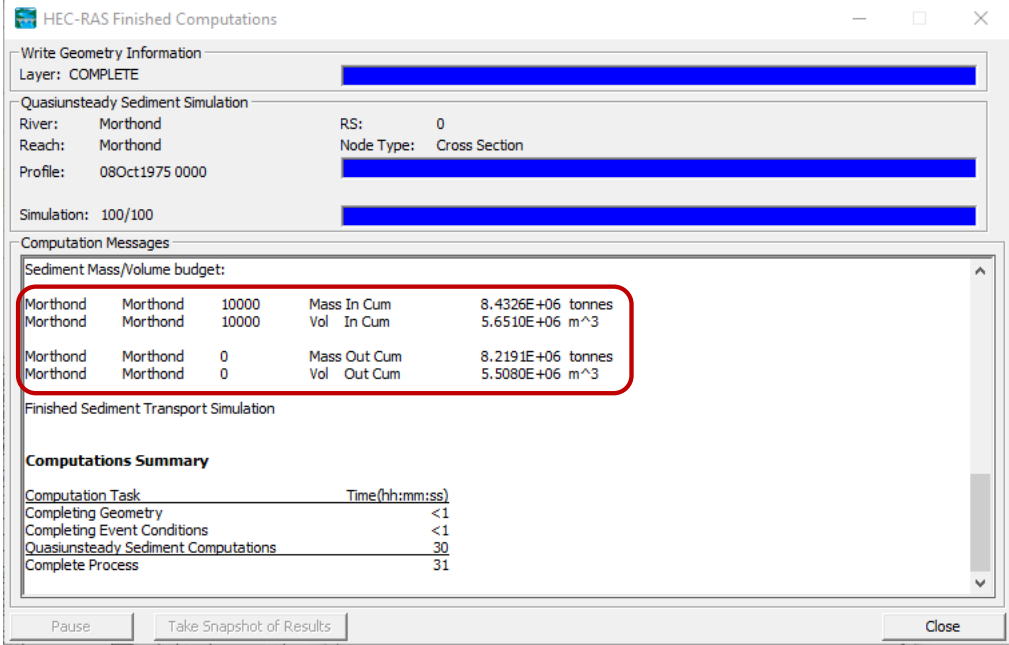

#### Pool "Pass Through" Method

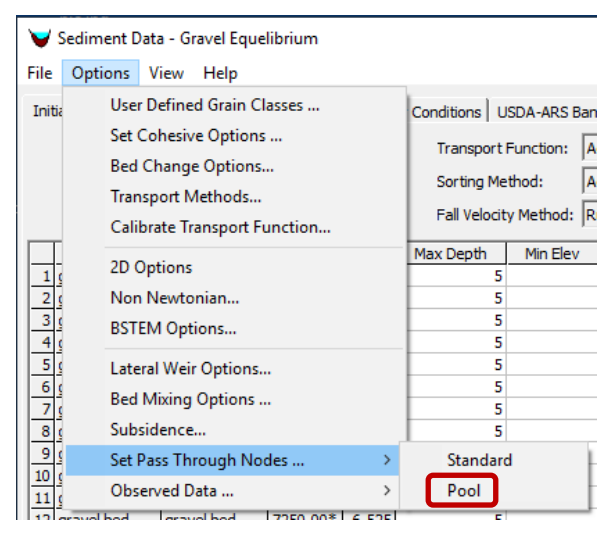

Computes pool capacity based on bounding cross sections to avoid inappropriate deposition but allow base level change.

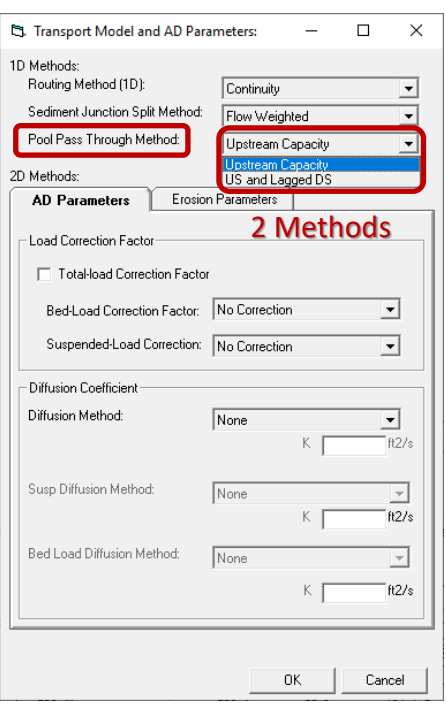

17

#### Fixed Bed – Quasi-Unsteady Hydraulic Mode

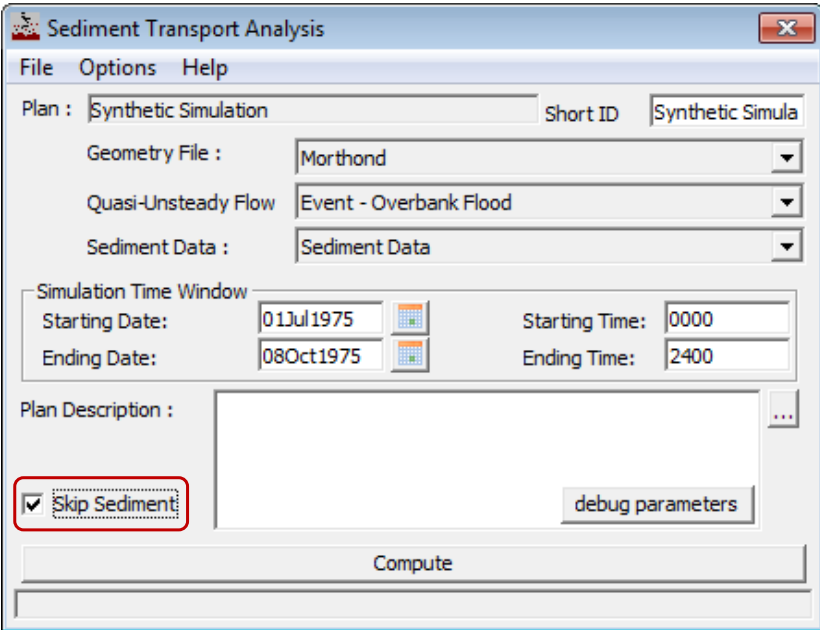

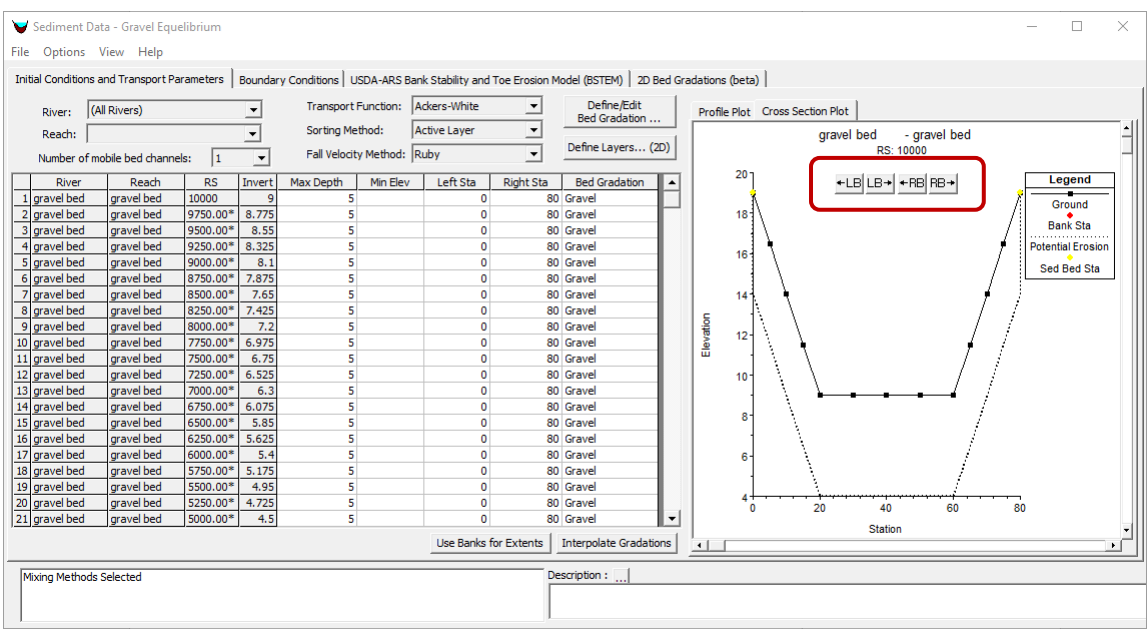

#### Movable Bed Limit Adjustment Buttons

## Minimum Active Layer Thickness Option

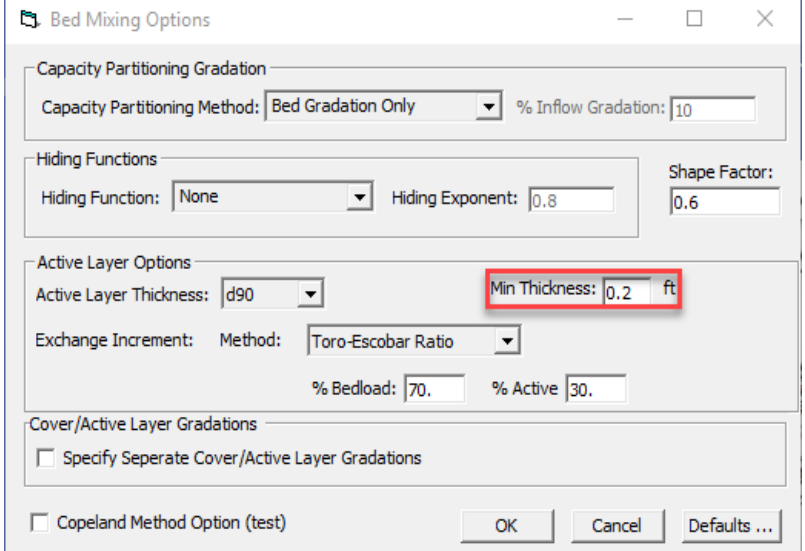

Constrains active layer to stable thickness for small particles (where 2-3 d90 isn't appropriate or stable).

## New Observed Profile Data Editor

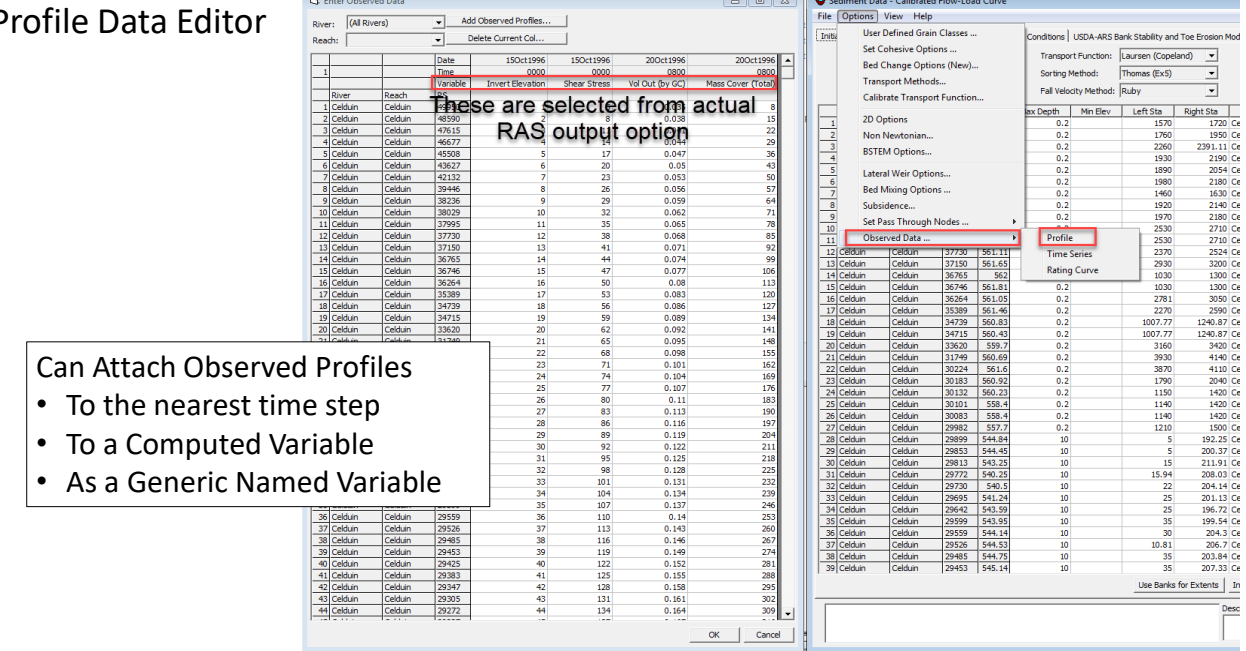

51 C.A

21

#### Sediment Boundary Concentration Mode and Conversion

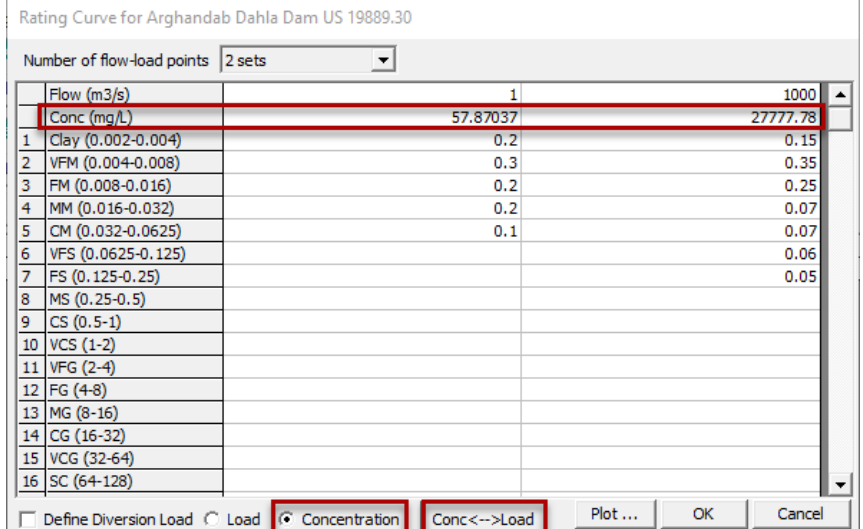

Recent versions added the ability to specify boundary condition rating curves as concentrations (previous versions were limited to load) and provides a conversion button that automatically converts Conc<-->Load load-to-concentration or concentration-to-load.

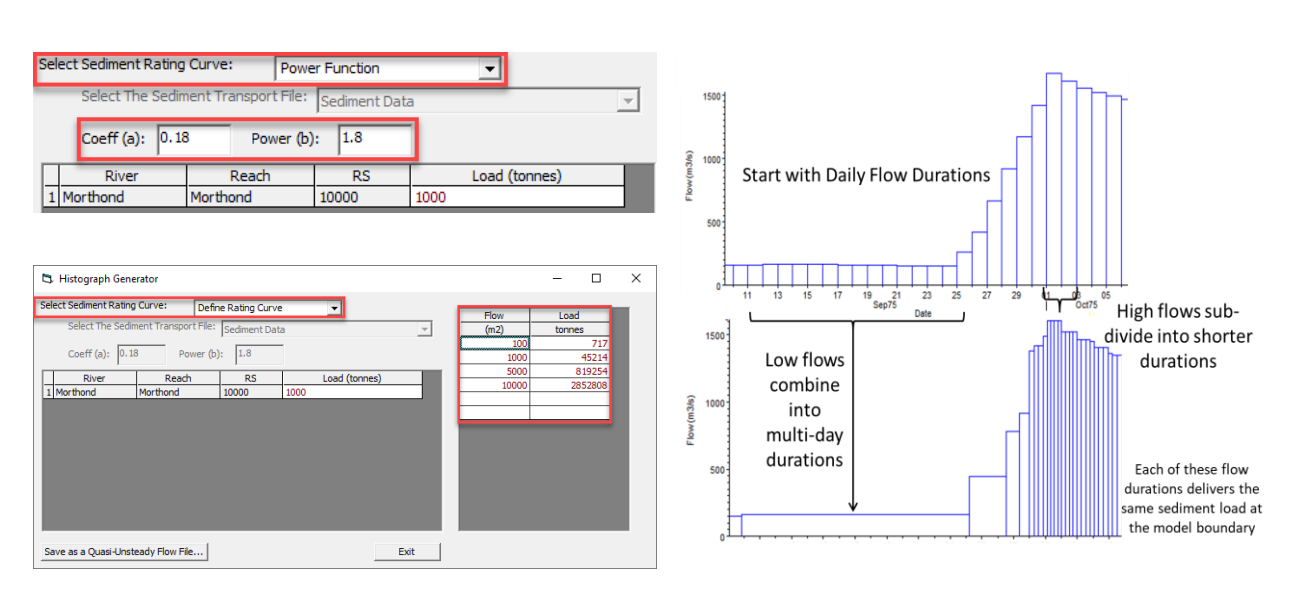

# Power Function and Rating Curve Features For the Histograph Generator

23

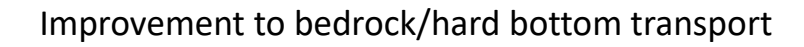

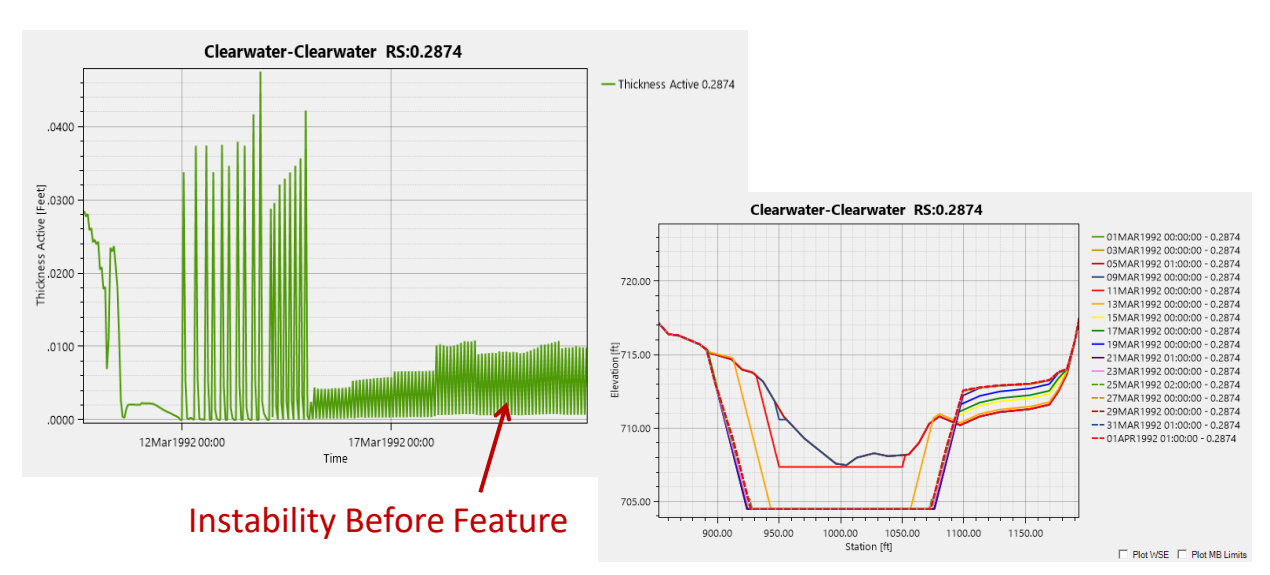

Model uses initial bed gradation to compute capacity when it encounters bedrock or other hard bottoms (e.g. concrete channel) to avoid zero capacity time steps and artificial deposition

## Mix and Match Overbank and Channel XS Change Options

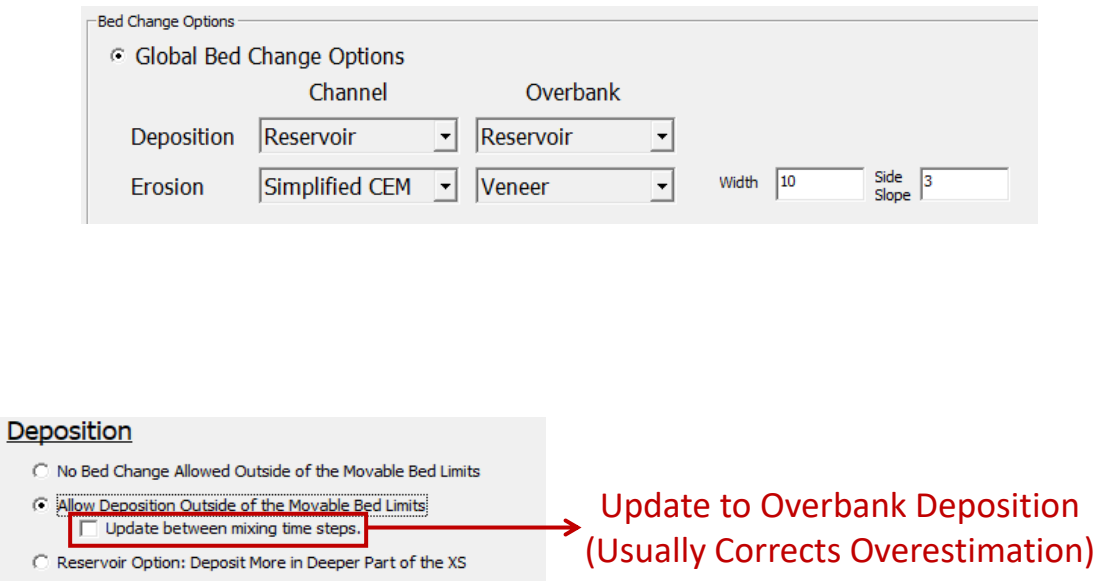

 $\mathbf C$ 

# Define Overbank and Channel XS Change Options by Cross Section

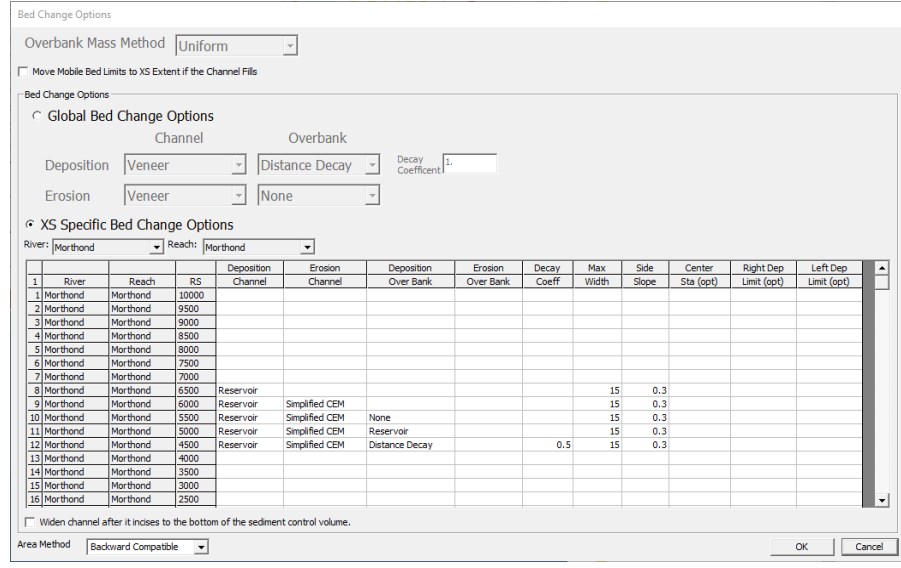

#### Clear Water Boundary Condition

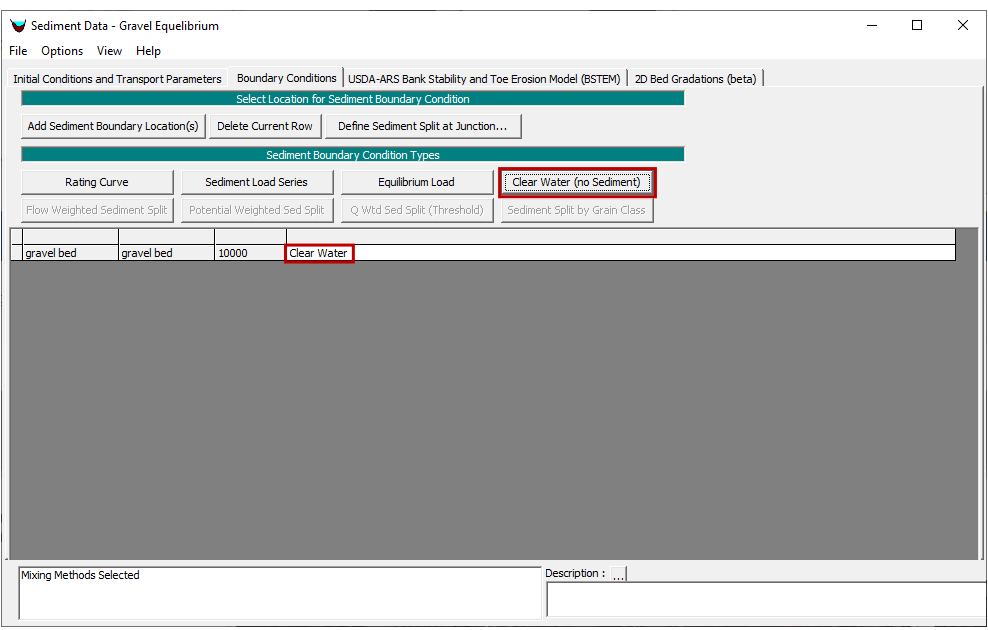

27

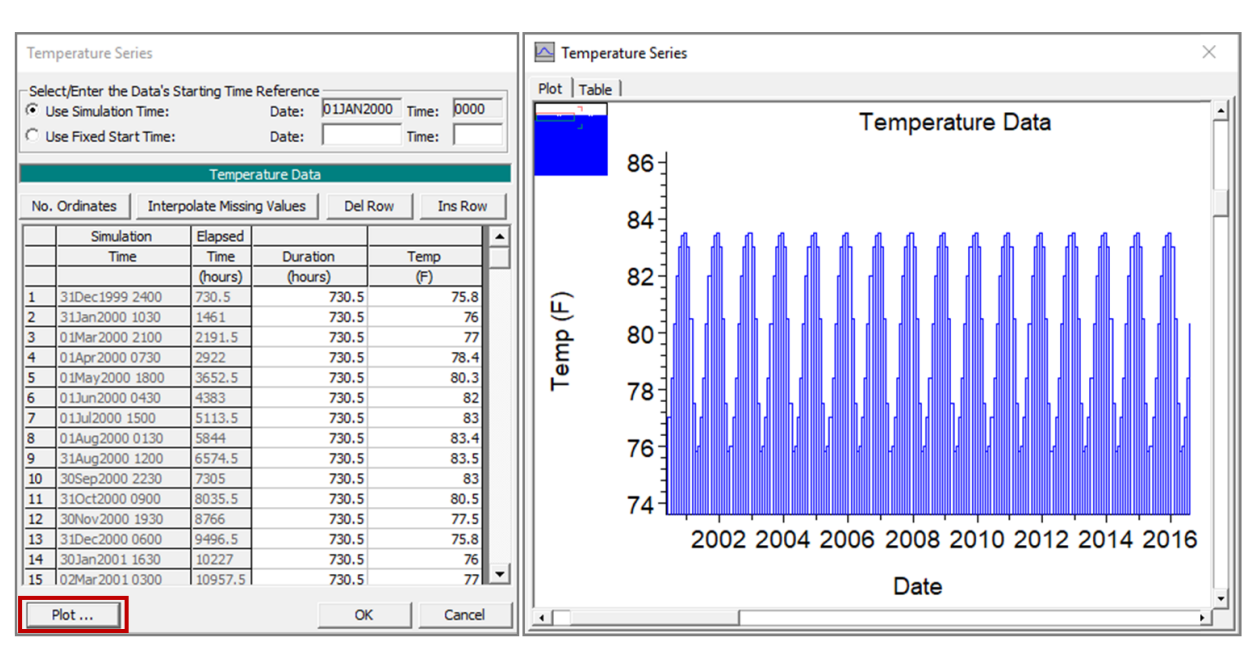

#### Temperature Plot